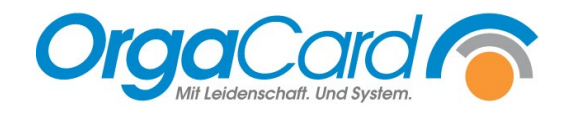

# **Produktionsmonitor und Postentablet einrichten**

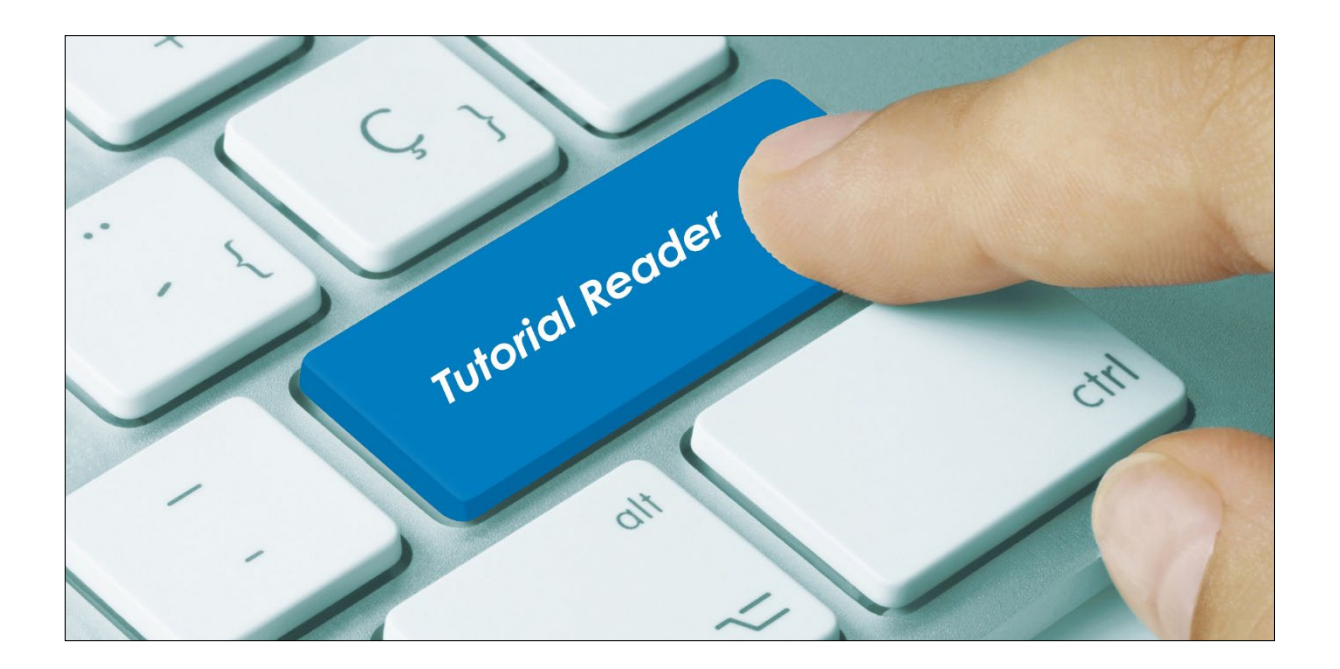

## **Vorwort / Beschreibung**

Der Einsatz eines Produktionsmonitors ermöglicht es Ihnen Veränderungen der Produktionsmengen jederzeit live zu erkennen.

Für die jeweiligen Arbeitsposten einer Küche stehen online genaue Produktionsanweisungen zur Verfügung. Informationen können so zielgerichtet auf die Postentablets verteilt werden.

Der Produktionsmonitor dient zur visuellen Darstellung des Produktionsplans in Echtzeit, während auf den Postentablets "gearbeitet" werden kann.

Hier können abgearbeitete Komponenten bestätigt werden.

### **Definitionen im Stammdatentool und in der Küchensteuerung, bei der Nutzung von Produktionsmonitor/ Postentablet**

Voraussetzungen für die Nutzung der Postentablets ist die Anlage von Arbeitsposten.

Arbeitsposten können in der Küchensteuerung oder im Mira Master angelegt werden:

Küchensteuerung:

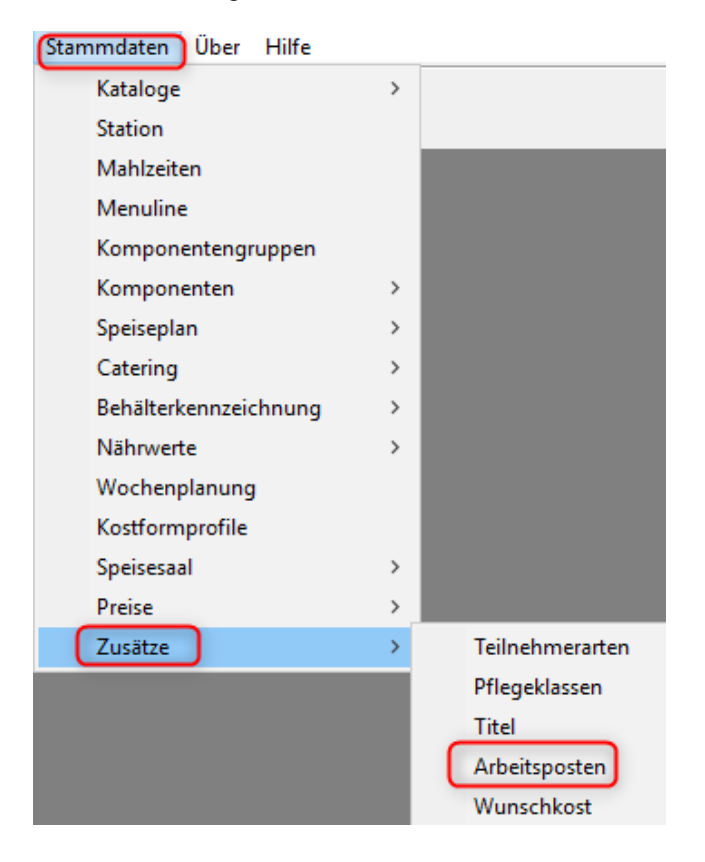

# Mira Master:

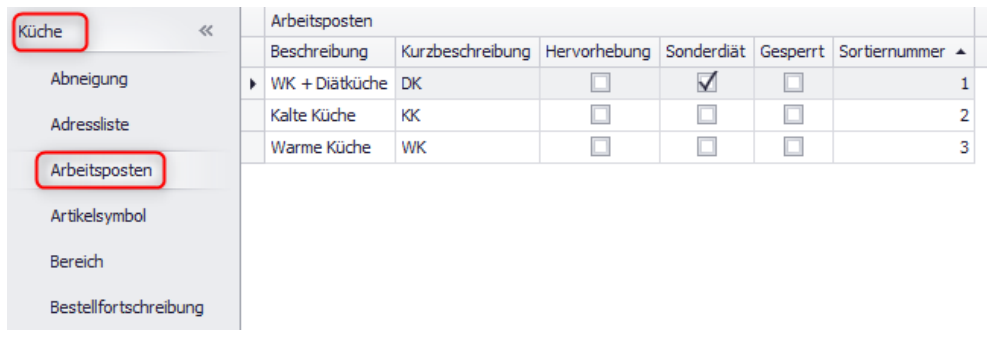

Wie werden die Zeiten für den Produktionsmonitor und deren Tablets angelegt? Diese Angaben müssen im Stammdatentool (MiraMaster) gemacht werden.

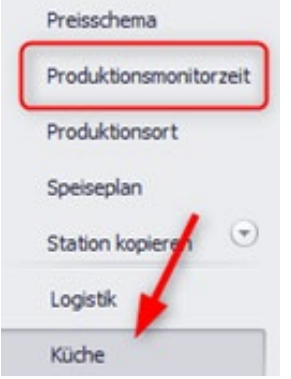

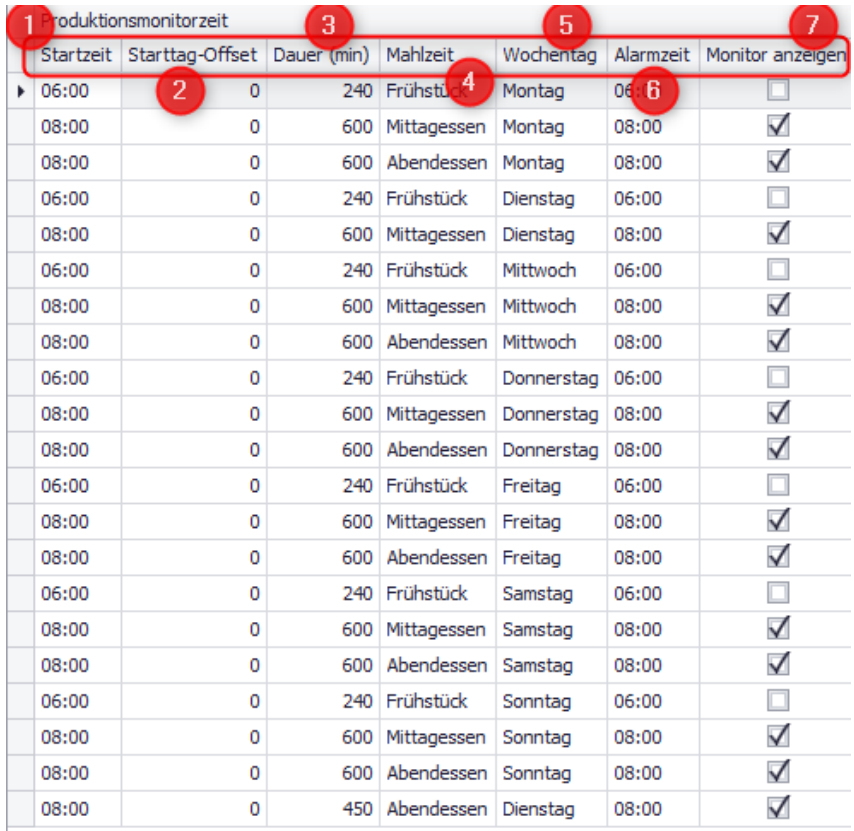

- 1. Zeitpunkt wann das System gestartet wird.
- 2. Welcher Tag soll angezeigt werden? (0=heute, 1=morgen)
- 3. Wie lange soll eine Mahlzeit angezeigt werden?
- 4. Welche Mahlzeit soll angezeigt werden?
- 5. Welcher Wochentag soll angezeigt werden?
- 6. Nach Erreichen der Alarmzeit werden die Komponenten auf dem Produktionsmonitor rot
- 7. Mit Setzten des Hakens wird hinterlegt, dass diese Mahlzeit auf dem Produktionsmonitor angezeigt werden soll.

Produktionsmonitor:

**→** Übersicht aller Posten

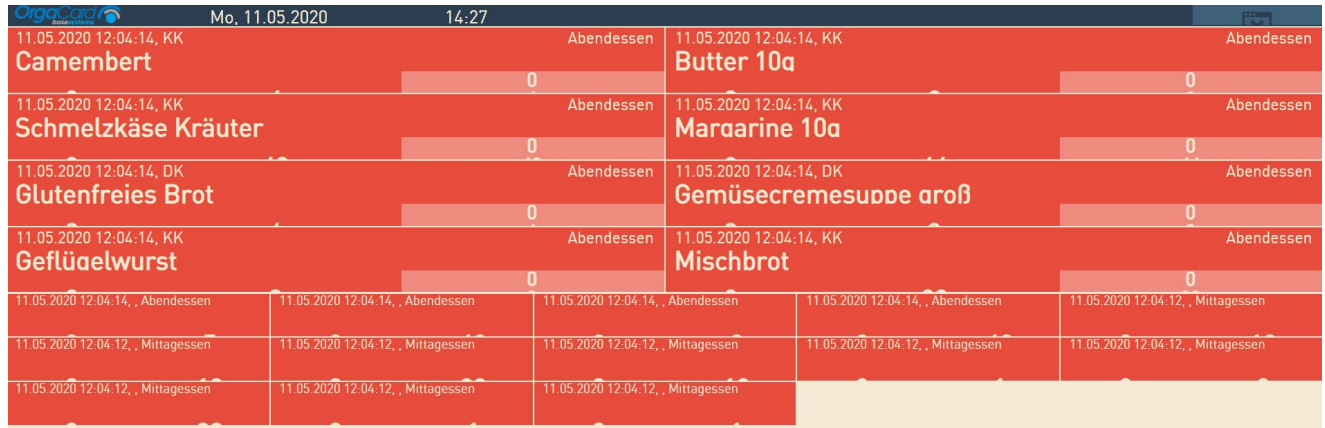

- Komponenten werden nach dem zeitlichen Eingang angezeigt.
- Wird die Komponenten rot angezeigt, gibt es noch offene Posten. Die Differenzmenge ist positiv und weitere Komponenten müssen noch produziert werden.
- Wird die Komponenten grün angezeigt, gibt es Überschuss. Die Differenzmenge ist negativ.
- Ist die Differenzmenge Null besteht kein Handlungsbedarf und die entsprechende Komponente wird nicht länger angezeigt.

Postentablet:(warme Küche)

 $\rightarrow$  Anzeige einzelner Posten

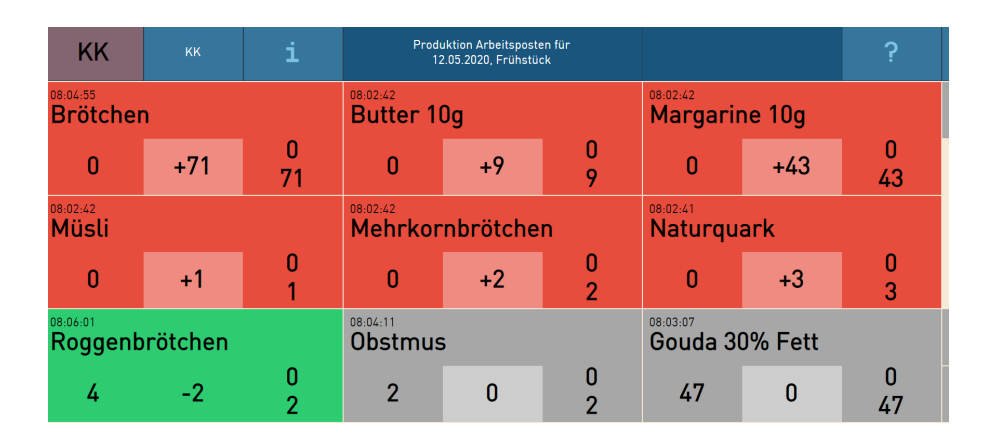

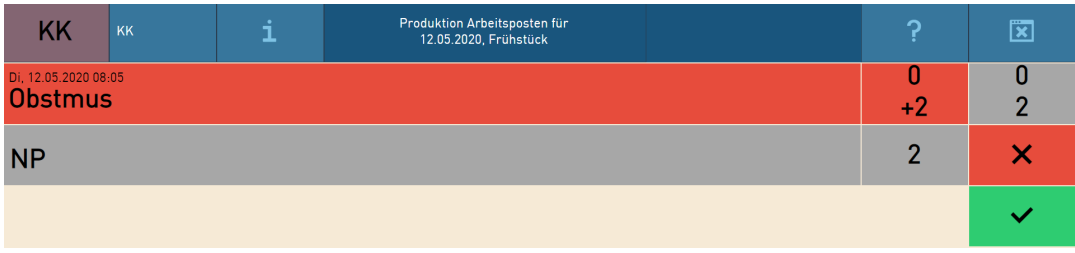

• Nach Tippen auf eine rot markierte Komponente öffnet sich die Detailansicht. In dieser kann der Posten die eingehende Änderung als gesehen bestätigen. Auf dem großen Monitor werden die quittierten Produktionsanforderungen nicht länger angezeigt.

# **Einstellungen im Konfigurationsmanager:**

Definition Produktionsmonitor

Konfig-Manager:

1. Benutzer pro Posten anlegen

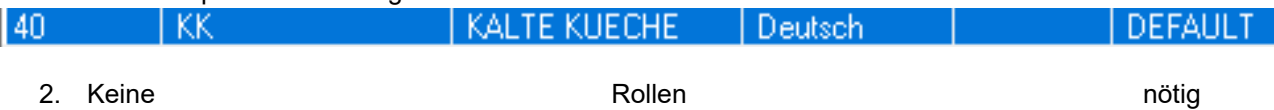

# 3. Profile pro Posten-User anlegen

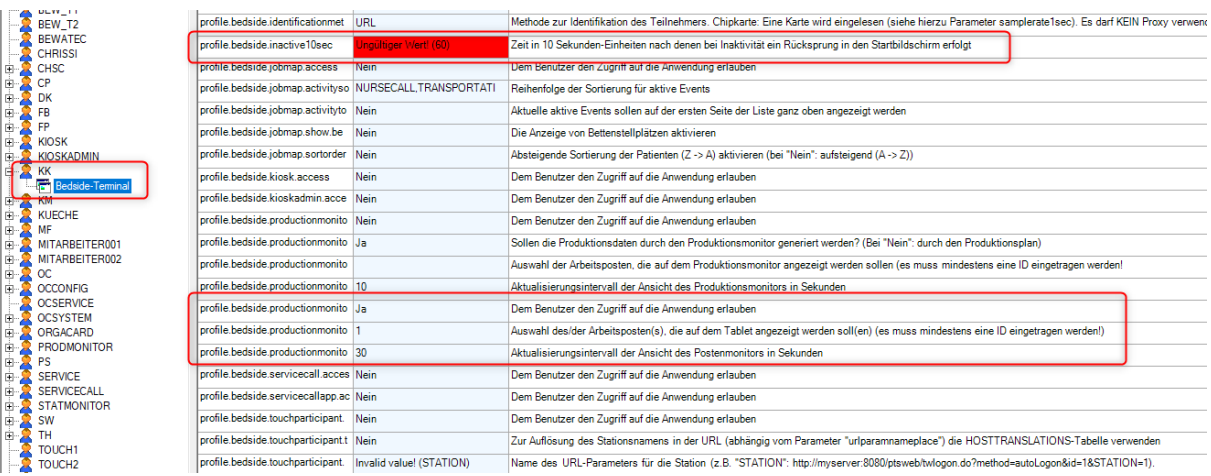

# 4. Profile BEDSIDESYS

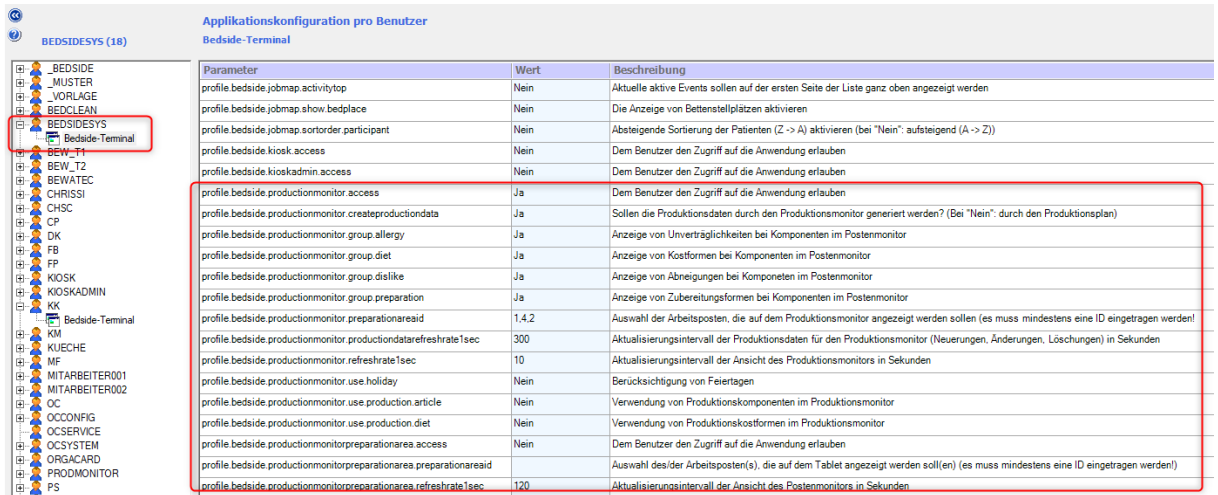

Definition der Postenanmeldungen für die einzelnen Postentablets (ähnlich Touchsys)

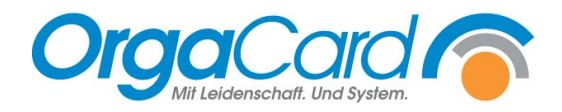

**OrgaCard** Siemantel & Alt GmbH Industriestraße 24 91126 Rednitzhembach Tel.: +49(0)9122/1809-0 Fax: +49(0)9122/1809-52 E-Mail: kontakt@orgacard.de Web: www.orgacard.de

© Copyright 2022 by OrgaCard Siemantel & Alt GmbH

Änderungen vorbehalten. Dieses Dokument ist urheberrechtlich geschützt. Der Inhalt darf weder ganz noch teilweise ohne vorherige Genehmigung des Rechtsinhabers vervielfältigt oder reproduziert werden.